## Vienmēr šeit, lai jums palīdzētu

Reģistrējiet savu preci un saņemiet atbalstu www.philips.com/welcome

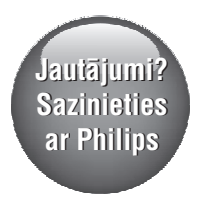

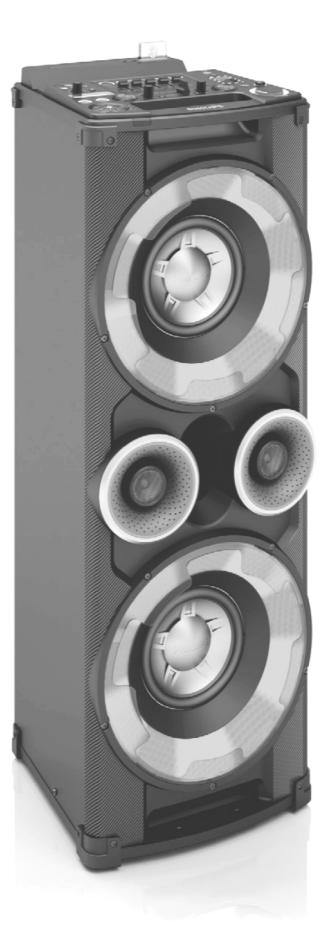

## NTRX500

Lietoðanas instrukcija

### **PHILIPS**

## **Satura râdîtâjs**

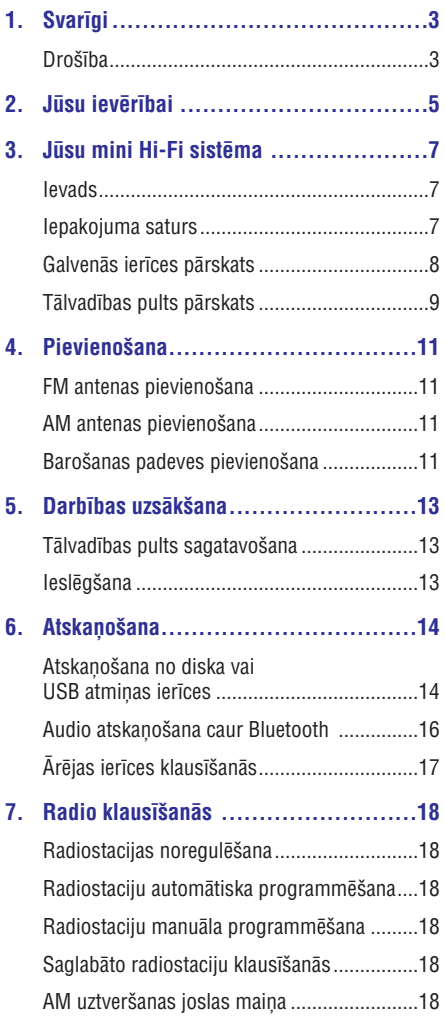

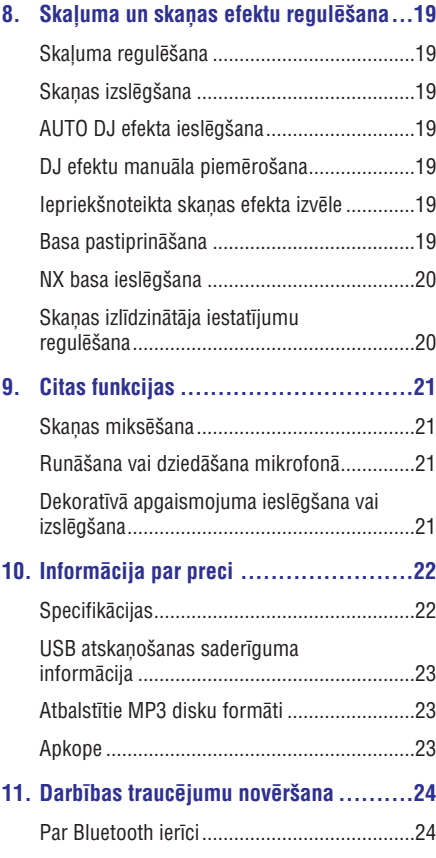

### **Droðîba**

### **Iepazîstiet ðos droðîbas simbolus**

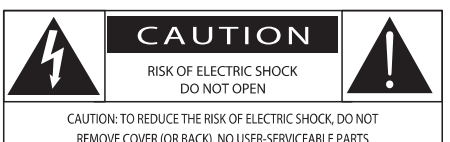

REMOVE COVER (OR BACK). NO USER-SERVICEABLE PARTS INSIDE. REFER SERVICING TO QUALIFIED SERVICE PERSONNEL.

#### (BRÎDINÂJUMS; ELEKTRISKÂS STRÂVAS TRIECIENA RISKS: NEATVĒRT)

(BRÎDINÂJUMS: LAI SAMAZINÂTU ELEKTRISKÂS STRĀVAS TRIECIENA RISKU, NENONEMIET IERĪCES KORPUSU (VAI AIZMUGURÇJO PANELI). IERÎCES IEKŠPUSĒ NAV DETALU, KURU APKOPI VAI REMONTU VARĒTU VEIKT PATS I IETOTĀJS. IERĪCES APKOPI UN REMONTU UZTICIET TIKAI KVALIFICÇTAM SERVISA CENTRA PERSONÂLAM.)

"Zibens ðautras simbols" norâda uz ierîcç ietilpstošām neizolētām sastāvdaļām, kuras var izraisît elektriskâs strâvas triecienu. Visu jûsu mâjas iemītnieku drošības labad, lūdzu, nekad nenonemiet ðîs ierîces korpusu.

Lai izvairîtos no ierîces darbîbas un apkopes traucējumiem, "izsaukuma zīme" vērš jūsu uzmanîbu uz tâm ierîces funkcijâm, par kuru lietoðanu ir nepiecieðams uzmanîgi izlasît pievienoto literatûru.

BRÎDINÂJUMS: Lai samazinâtu ugunsgrçka vai elektriskās strāvas trieciena risku, nepaklaujiet šo ierîci lietus vai mitruma iedarbîbai, kâ arî nenovietojiet uz tās ar škidrumu pildītus priekšmetus, piemēram, vāzes.

UZMANÎBU: Lai novçrstu elektriskâs strâvas trieciena risku, baroðanas vada kontaktdakðu pilnîbâ iespraudiet atbilstoša izmēra kontaktligzdā.

### **Brîdinâjums**

- -Nekad nenonemiet šīs ierīces korpusu.
- -Nekad neellojiet nevienu no šīs ierīces detalām.
- -Nekad nenovietojiet ðo ierîci uz citas elektriskâs aparatûras.
- -Sargâjiet ðo ierîci no tieðiem saules stariem, atklâtas liesmas vai karstuma.
- -Nekad nelûkojieties lâzera starâ ierîces iekðpusç.
- -Nodrošiniet, lai jūs vienmēr varētu viegli piekļūt elektriskās barošanas vadam, kontaktdakðai vai adapterim, lai vajadzîbas gadîjumâ atvienotu ierîci no elektrotîkla.
- Nelietojiet ðo ierîci ûdens tuvumâ. -
- Uzstādiet atbilstoši ražotāja norādījumiem.  $\bullet$
- Neuzstâdiet karstuma avotu tuvumâ, piemçram, netâlu no radiatora, sildîtâja, krâsns vai citas ierîces (ieskaitot pastiprinâtâjus), kas rada siltumu. -
- Novietojiet elektriskâs baroðanas vadu tâ, lai tas bûtu pasargâts no samîðanas, saspieðanas vai cita veida deformâcijas, it îpaði pie kontaktdakðas, sienas rozetes, sadalîtâja, kâ arî vietâ, kur vads ir savienots ar paðu ierîci.  $\bullet$
- Izmantojiet tikai tos piederumus vai aksesuārus, ko ir noteicis ražotājs.  $\bullet$
- Lietojiet tikai ražotāja noteiktos vai kopā ar ierīci pārdotos ratinus, statīvu, trijkāji, kronšteinu vai galdu. Ja izmantojat ratinus, esiet piesardzīgi, pārvietojot ierīci uz ratiniem. lai izvairītos no iespējamiem savainojumiem apgâðanâs gadîjumâ.  $\bullet$

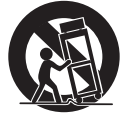

- Atvienojiet ðo ierîci no baroðanas padeves pçrkona negaisa laikâ, kâ arî, ja ierîce ilgâku laiku netiks lietota.  $\bullet$
- Ierîces apkopi un remontu uzticiet tikai kvalificçtam servisa centra personâlam. Apkope un remonts ir nepiecieðams tad, ja ierîce jebkâdâ veidâ ir bojâta, piemçram, ir bojâts elektriskâs baroðanas vads vai kontaktdakða, uz ierîces ir uzlijis ðíidrums vai tajâ ir iekritis kâds priekšmets, ierīce ir tikusi paklauta lietus vai mitruma iedarbîbai, tâ nedarbojas, kâ nâkas, vai arî tâ ir nokritusi zemç.  $\bullet$
- BRÎDINÂJUMI par bateriju lietoðanu lai novçrstu bateriju iztecçðanu, kas var radît savainojumus, kâ arî îpaðuma vai ierîces bojâjumus:  $\bullet$ 
	- Ievietojiet baterijas pareizi, atbilstoði uz ierîces norâdîtajai + un – polaritâtei.  $\bullet$

## **... Svarîgi**

- $\bullet$ Nelietojiet kopā dažāda veida baterijas (piemēram, vecas un jaunas vai oglekļa un sârmu u.tml.).
- $\bullet$ Ja ierīce ilgāku laiku netiek lietota, izņemiet baterijas.
- $\bullet$ Baterijas (bateriju paku vai uzstâdîtâs baterijas) nedrīkst paklaut pārmērīgam karstumam. piemçram, tieðiem saules stariem, ugunij u.tml.
- -Ierîci nedrîkst apðïakstît vai apliet ar nekâdiem škidrumiem.
- $\bullet$ Nenovietojiet uz ierîces nekâdus priekðmetus, kas var to apdraudēt (piemēram, ar škidrumu pildîtus traukus, aizdegtas sveces).
- $\bullet$ Ja ierîces atvienoðanai no elektrotîkla tiek izmantota kontaktdakða vai uzmava, tad ðai atvienošanas ierīcei ir jābūt darba kārtībā, ērti pieejamai un viegli izraujamai no elektrotîkla rozetes.

#### Δ **Uzmanîbu**

 $\bullet$ Vadības taustinu vai regulējumu nepareiza lietoðana vai arî ðajâ instrukcijâ neparedzçtu manipulâciju veikðana var izraisît kaitîgu radiâcijas starojumu vai citas bîstamas sekas.

## **2. Jûsu ievçrîbai**

Jebkuras WOOX Innovations tieði neapstiprinâtas šīs ierīces izmainas vai modifikācijas var liegt lietotâjam ierîces turpmâkas izmantoðanas tiesîbas.

# $608$

Ar šo WOOX Innovations pazino, ka šī ierīce atbilst direktîvas 1999/5/EK pamatprasîbâm un citiem bûtiskajiem noteikumiem. Atbilstîbas deklarâciju jûs varat atrast interneta vietnç www.philips.com/support.

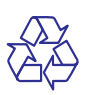

Jûsu ierîce ir izstrâdâta un izgatavota, izmantojot augstas kvalitātes materiālus un sastāvdaļas, kurus var pârstrâdât un lietot atkârtoti.

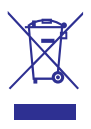

Ja ierīce ir markēta ar šādu pārsvītrota atkritumu konteinera simbolu, tas nozîmç, ka tâ atbilst Eiropas Savienîbas direktîvas 2002/96/EK prasîbâm.

Lūdzu, noskaidrojiet informāciju par vietējo elektrisko un elektronisko ierîèu atseviðías savākšanas sistēmu

Lūdzu, rīkojieties saskaņā ar vietējiem noteikumiem un neizmetiet nolietotâs elektroierîces kopâ ar parastiem sadzîves atkritumiem. Pareiza jûsu nolietotās elektroierīces utilizācija palīdzēs novērst iespējamo kaitējumu apkārtējai videi un cilvēku veselîbai.

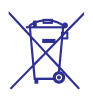

Jûsu ierîce satur baterijas, uz kurâm attiecas Eiropas Savienîbas direktîvas 2006/66/EK prasîbas, kas nosaka, ka baterijas nedrîkst izmest kopâ ar parastiem sadzîves atkritumiem. Lûdzu, iepazīstieties ar vietējiem noteikumiem par bateriju atseviðíu savâkðanu, jo pareiza izlietoto bateriju utilizācija palīdzēs novērst iespējamo kaitējumu apkārtējai videi un cilvēku veselībai.

### **Vides aizsardzîbai**

Ražotājs ir izvairījies no visa nevajadzīgā iepakojuma lietoðanas. Ierîces iepakojums ir izveidots tâ, lai to varçtu viegli sadalît triju veidu materiâlos: kartonâ (kaste), putu polistirolâ (amortizācijas materiāls) un polietilēnā (maisini, aizsargâjoðâ loksne).

Šī ierīce sastāv no materiāliem, kurus ir iespējams pârstrâdât un lietot atkârtoti, ja tâs izjaukðanu veic specializētā uzņēmumā.

Lūdzu, ievērojiet vietējos noteikumus par iepakojuma materiâlu, izlietoto bateriju un nolietoto ierīču utilizāciju.

### **Ðî ierîce ir maríçta ar sekojoðu uzlîmi:**

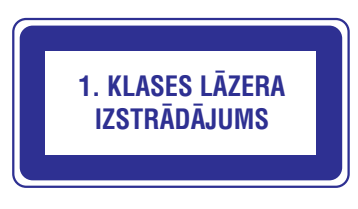

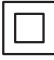

Ðî ir II klases ierîce ar divkârðu izolâciju un bez aizsargājošā zemējuma.

### **83 Bluetooth**

"Bluetooth®" vârdiskâ preèu zîme un logotipi ir reáistrētas preču zīmes, kas pieder "Bluetooth SIG, Inc.", un WOOX Innovations tās izmanto saskanā ar licenci.

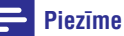

- Identifikâcijas datu plâksnîte atrodas ierīces aizmugurē.

## **... Jûsu ievçrîbai**

### **Esiet atbildîgi Ievçrojiet autortiesîbas**

Ar pretkopçðanu aizsargâtu materiâlu, tai skaitâ ra promepodana dazoargata matematu, tai onarta datorprogrammu, failu, pārraižu un skaņu ierakstu neatïautu kopiju veidoðana var bût autortiesîbu pârkâpums un kriminâli sodâms nodarîjums. Ðo ierīci nedrīkst izmantot šādiem mērķiem.

## **3. Jûsu mini Hi-Fi sistçma**

Apsveicam ar jûsu pirkumu un laipni lûdzam Philips! Lai pilnîbâ izmantotu Philips piedâvâtâ atbalsta iespējas, reģistrējiet savu preci www.philips.com/welcome.

### **Ievads**

### **Ar ðo ierîci jûs varat:**

- klausīties skaņu ierakstus no diskiem, USB atminas ierīcēm, Bluetooth iespējotām ierīcēm vai citām ārējām audioierīcēm; -
- pārslēgt starp diviem atskaņošanas avotiem ar ierakstu pārklājēju; -
- klausîties FM un AM radiostacijas; -
- deklamēt vai dziedāt mikrofonos, atskaņojot skanu šīs ierīces skalruņos; un -
- saglabāt ierakstus USB atminas ierīcē. -

#### **Atskaòojamâs skaòas bagâtinâðanai ðî ierîce piedâvâ ðâdus skaòas efektus:**

- Digitālo skaņas kontroli (DSC); -
- Dinamisko basa pastiprinâjumu (DBB); -
- DJ efektus; -
- NX basa pastiprinâjumu. -

### **Iepakojuma saturs**

Pârbaudiet un atpazîstiet iepakojuma saturu:

- Galvenâ ierîce x 1;  $\bullet$
- Tâlvadîbas pults ar divâm AAA baterijâm;  $\bullet$
- FM stieples antena x 1; -
- AM cilpas antena x 1; -
- Îsâ lietoðanas pamâcîba; -
- Droðîbas un informâcijas lapa. -

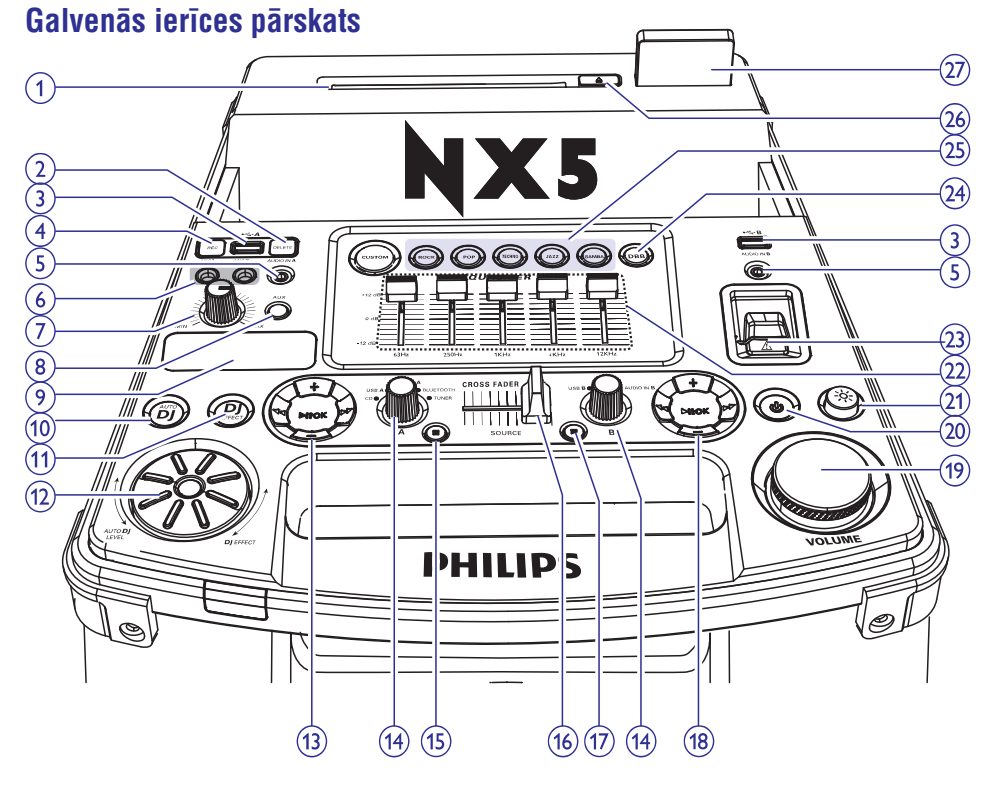

- **1. Diska nodalîjums**
- **2. DELETE (Dzçst)**
	- -USB A režīmā dzēst no USB atminas ierîces tajâ saglabâtos audioierakstus.
- 3.  $\leftrightarrow$   $\land$  A/R
	- $\ddot{\phantom{a}}$ Pievienot USB atminas ierīces.
- **4. REC (Ierakstît)**
	- USB A režīmā ierakstīt USB atmiņas ierīcē.
- **5. AUDIO IN A/B (Audiosignâla ievade A/B)**
	- Pievienot ârçju audioierîci.
- **6. MIC 1/2 (Mikrofonu ligzdas)**
	- $\bullet$ Ligzdas mikrofonu pievienoðanai.
- **7. MIC skaluma slēdzis** 
	- -Regulēt mikrofonu skaļumu.
- **8. AUX**
	- -Izvēlēties audioavotu no ārējas ierīces: DVD, PC (datora), TV vai GAME (spēļu) konsoles.

### **9. Displeja panelis**

-Attçlo aktuâlo statusu.

#### **10. AUTO DJ**

-USB A režīmā automātiski iespējot AUTO DJ skanas efektu.

### **11. DJ EFFECT (DJ efekts)**

-CD (diska), USB A, Bluetooth, radiouztvērēja vai audiosignāla Audio in A ievades režīmā manuāli noregulēt DJ skanas efektus.

#### **12. DJ EFFECT regulçðanas slçdzis**

-Noregulçt DJ efekta un AUTO DJ efekta lîmeni.

### **13. Vadîbas panelis (kreisâs puses)**

- Vadīt atskaņošanu **A ievades avotu** režīmos (tostarp diska, USB A, Bluetooth, radiouztvērēja un audiosignāla Audio in A ievades režīmā).

### **14. Avota izvçles slçdzis**

 $\overline{a}$ Izvçlçties audioavotu.

### **15. (kreisâs puses)**

- -Apturēt atskanošanu diska vai USB A režīmā
- -Iziet no ierakstîðanas procesa.
- $\bullet$ Radiouztvērēja režīmā pārslēgties starp FM un AM joslâm.

### **16. CROSS FADER (Ierakstu pârklâjçjs)**

 $\bullet$ Atskanošanas laikā noregulēt kreisā/labā kanâla balansu.

### **17. (labâs puses)**

-USB B režīmā apturēt atskanošanu.

### **18. Vadîbas panelis (labâs puses)**

 $\overline{a}$ Vadīt atskaņošanu **B ievades avotu** režīmos (tostarp USB B un audiosignāla Audio in B ievades režīmā).

#### 19. Skaļuma regulēšanas slēdzis

-Noregulēt skaļumu.

### **20.**

leslēgt ierīci vai pārslēgt to gaidstāves režīmā

#### **21.**

 $\bullet$ Ieslēgt vai izslēgt skalruņu dekoratīvo apgaismojumu.

### **22. Skaòas izlîdzinâtâja regulçðanas slçdzis**

-Pārbīdīt slīdnus, lai CUSTOM (pielāgošanas) režīmā noregulētu skanas izlîdzinâtâja iestatîjumus katrâ no pieciem frekvenèu diapazoniem.

### 23. NX Bass (NX basa) taustin**š**

leslēgt vai izslēgt NX basa efektu.

### **24. DBB (Dinamiskais basa pastiprinâjums)**

leslēgt vai izslēgt dinamisko basa pastiprinâjumu.

### **25. Skanas efektu taustini**

 $\bullet$ Izvēlēties iepriekšnoteiktu skanas izlîdzinâtâja iestatîjumu.

### **26.**

-Izstumt disku.

### **27. Bluetooth indikators**

### **Tâlvadîbas pults pârskats**

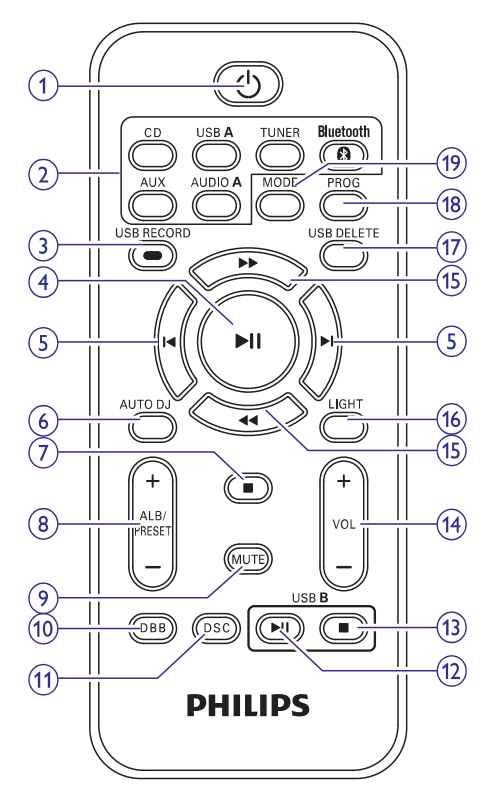

### **1.**

 $\bullet$ Ieslēgt ierīci vai pārslēgt to gaidstāves režīmā.

### **2. Avota izvçles taustiòi**

 $\bullet$ Izvēlēties atskanošanas avotu.

#### **3. USB RECORD (Ierakstîðana USB)**

- $\bullet$ Ierakstīt USB atminas ierīcē.
- **4.**
	- $\bullet$ Diska, USB A vai Bluetooth režīmā sākt vai pauzēt atskanošanu.

### 5.  $\mathsf{M}/\mathsf{M}$

-Diska, USB A vai Bluetooth režīmā pārlēkt uz iepriekšējo vai nākamo ierakstu.

### **6. AUTO DJ**

 $\bullet$ USB A režīmā automātiski iespējot AUTO DJ skanas efektu.

## **... Jûsu mini Hi-Fi sistçma**

### **7.**

- $\bullet$ Apturēt atskanošanu diska vai USB A režīmā
- $\bullet$ Iziet no ierakstîðanas procesa.

#### 8. ALB/PRESET +/- (Albums/Atmina +/-)

- Pārlēkt uz iepriekšējo vai nākamo albumu.
- $\bullet$ Izvēlēties atmiņā saglabātu radiostaciju.

#### **9. MUTE (Klusums)**

• Izslēgt vai atjaunot skaņu.

#### **10. DBB (Dinamiskais basa pastiprinâjums)**

 $\bullet$ leslēgt vai izslēgt dinamisko basa pastiprinâjumu.

#### **11. DSC (Digitālā skanas kontrole)**

 $\bullet$ Izvēlēties iepriekšnoteiktu skanas izlîdzinâtâja iestatîjumu.

### **12. USB B**

 $\bullet$ USB B režīmā sākt vai pauzēt atskanošanu.

### **13. USB B**

 $\bullet$  USB B režīmā apturēt atskaņošanu.

#### **14. VOL +/- (Skalums +/-)**

 $\bullet$  Noregulēt skaļumu.

### 15.  $\blacktriangleleft$  /  $\blacktriangleright$

- -Noregulçt radiostacijas frekvenci.
- -Diska vai USB A režīmā meklēt ierakstā.

#### **16. LIGHT (Apgaismojums)**

 $\bullet$ Ieslēgt vai izslēgt skalrunu dekoratīvo apgaismojumu.

#### 17. USB DELETE (Dzēst no USB)

 $\bullet$ USB A režīmā dzēst no USB atminas ierîces tajâ saglabâtos audioierakstus.

#### **18. PROG (Programmçt)**

- Veidot ierakstu programmu.
- $\bullet$ Saglabât radiostacijas.

### **19. MODE (Reþîms)**

-Diska vai USB A režīmā izvēlēties atskanošanas režīmu.

## **4. Pievienoðana**

### **FM antenas pievienoðana**

Pievienojiet komplektâcijâ iekïauto FM antenu **FM** ligzdai galvenâs ierîces aizmugurç.

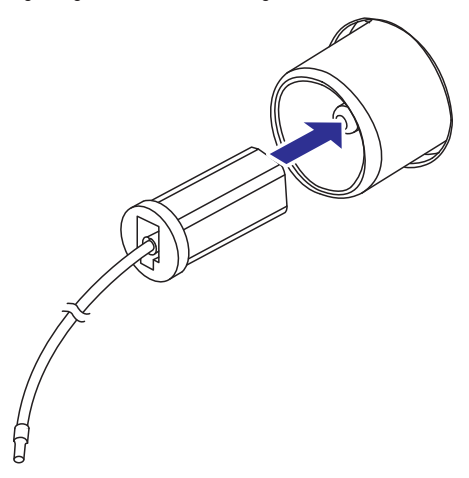

### **AM antenas pievienoðana**

### **Piezîme**

- $\bullet$ Labākai uztveršanai noregulējiet AM antenas pozîciju.
- **1.** Salieciet AM cilpas antenu.

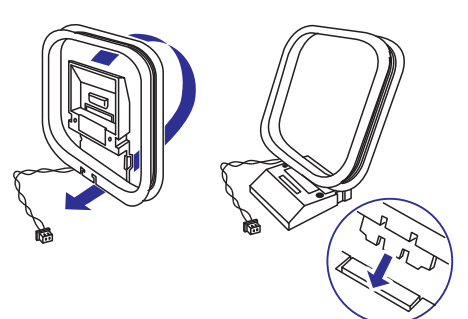

**2.** Pievienojiet AM cilpas antenu **AM** ligzdai galvenâs ierîces aizmugurç.

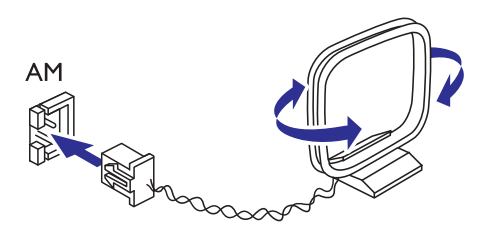

### **Baroðanas padeves pievienoðana**

### **Uzmanîbu**

- -Ierîces bojâjumu risks! Pârliecinieties, vai elektrotîkla spriegums atbilst spriegumam, kas ir norâdîts ierîces aizmugurç vai apakðâ.
- -Elektriskâs strâvas trieciena risks! Atvienojot barošanas vadu, vienmēr izvelciet kontaktdakðu no rozetes. Nekad nevelciet aiz vada.

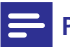

### **Piezîme**

-Pirms mainstrāvas barošanas vada pievienoðanas pârliecinieties, vai ir izveidoti visi pārējie savienojumi.

Iespraudiet mainstrāvas barošanas vada kontaktdakðu elektrîbas rozetç.

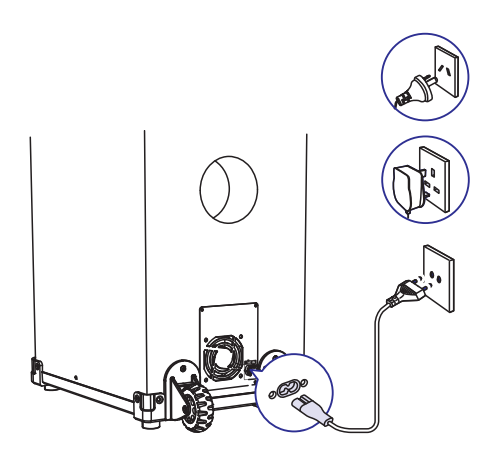

## **... Pievienoðana**

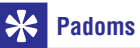

- Kad jûs ierîci nelietojat, kâ arî tâs transportçðanas laikâ, lai baroðanas vads paliktu savâ vietâ un nevilktos pa zemi, nostipriniet to ar kabeļu stiprinājuma saiti uz galvenās ierīces aizmugures paneļa.

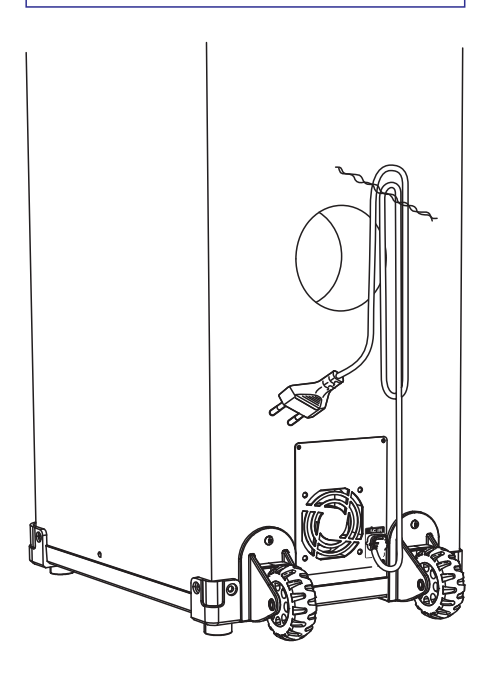

## **5. Darbîbas uzsâkðana**

### **Uzmanîbu**

-Vadības taustiņu vai regulējumu nepareiza lietoðana vai arî ðajâ instrukcijâ neparedzçtu manipulâciju veikðana var izraisît kaitîgu radiâcijas starojumu vai citas bîstamas sekas.

Šaiā nodalā sniegtos norādījumus vienmēr izpildiet noteiktajâ secîbâ.

Ja jûs sazinâsieties ar Philips, jums tiks pajautâti ðîs ierīces modela un sērijas numuri. Modela un sērijas numuri ir norâdîti identifikâcijas datu plâksnîtç ðîs ierîces aizmugurç. Pierakstiet ðos numurus ðeit:

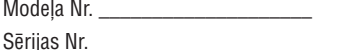

### **Tâlvadîbas pults sagatavoðana**

### **Piezîme**

- $\bullet$ Sprâdzienbîstamîbas risks, ja baterijas tiek nepareizi nomainîtas. Nomainiet tikai ar tādām pašām vai līdzvērtīgām baterijām.
- $\bullet$ Baterijas satur kīmiskas vielas, tādēļ tās ir jāizmet specializētā bateriju savākšanas punktâ.

### **Tâlvadîbas pults bateriju nomainîðana**

- Atveriet bateriju nodalîjumu. **1.**
- **2.** levietojiet divas AAA tipa baterijas, ievērojot norâdîto polaritâti (+/-).
- Aizveriet bateriju nodalîjumu. **3.**

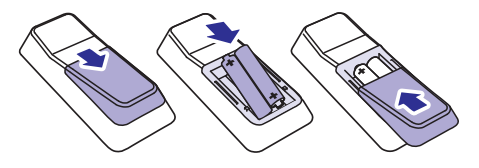

### **Ieslçgðana**

Nospiediet taustiņu  $\mathbb O$ .

Ierīce ieslēdzas pēdējā izvēlētā atskaņošanas avota režīmā.  $\mapsto$ 

### Pārslēgšana gaidstāves režīmā

Nospiediet taustiņu <sup>U</sup>, lai pārslēgtu ierīci gaidstāves režīmā.

Displeja fona apgaismojums aptumðojas.  $\mapsto$ 

#### **Ierîces pârslçgðana dabai draudzîgajâ eko gaidstâves reþîmâ**

Gaidstāves režīmā nospiediet un divas sekundes turiet nospiestu taustiņu  $\mathsf{\Theta}.$ 

Displeja fona apgaismojums izdziest.  $\mapsto$ 

## **6. Atskaòoðana**

### **Atskaòoðana no diska vai USB atmiòas ierîces**

### **Diska atskaòoðana**

### **Piezîme**

- -Pārliecinieties, vai disks satur atskanojamu audiosaturu.
- **1.** Nospiediet taustiņu **CD**, lai izvēlētos diska atskanošanas režīmu.
- **2.** Aizbīdiet **CROSS FADER** (Ierakstu pārklājēju) lîdz galam pa kreisi.
- **3.** Uz galvenās ierīces nospiediet taustiņu ▲, lai izstumtu diska nodalîjumu.
- **4.** Ievietojiet disku nodalîjumâ ar apdrukâto pusi vērstu augšup.
- **5.** Nospiediet taustiņu **>II**, lai sāktu atskaņošanu.
	- Lai pauzētu vai atsāktu atskanošanu, nospiediet taustiņu **>II**.  $\bullet$
	- Lai apturētu atskanošanu, nospiediet taustiņu (kreisās puses).  $\bullet$
	- Lai izvēlētos citu ierakstu, spiediet taustinu  $\blacksquare$  vai  $\blacktriangleright$ l. -
	- **ALB/PRESET +/-** . Lai izvēlētos albumu, spiediet taustinus  $\bullet$
	- Lai meklētu ierakstā, nospiediet un turiet nospiestu taustiņu <<<<r /> vai >>, tad atlaidiet, lai turpinâtu normâlu atskanošanu.  $\sim$

### Atskaņošana no USB A atmiņas ierīces

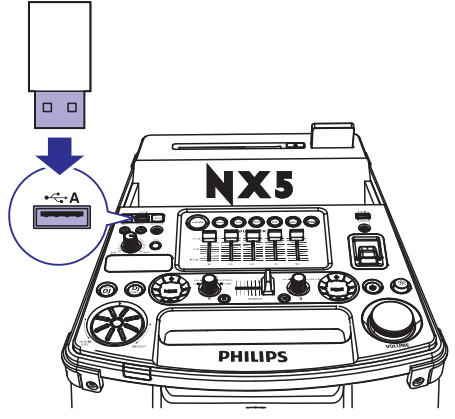

### **Piezîme**

- -Pārliecinieties, vai USB atminas ierīce satur atskanojamu audiosaturu atbalstītā formātā.
- **1.** levietojiet USB atmiņas ierīci ligzdā <del>· < ·</del> **A**.
- **2.** Nospiediet taustiņu **USB A**, lai izvēlētos USB A avotu.
- **3.** Aizbīdiet **CROSS FADER** (Ierakstu pārklājēju) līdz galam pa kreisi.
- **4.** Spiediet taustiņus **ALB/PRESET +/-**, lai izvēlētos albumu.
- 5. Spiediet taustiņu  $\blacktriangleleft$  vai  $\blacktriangleright$ l, lai izvēlētos audioierakstu.
- 6. Nospiediet taustiņu >II, lai sāktu atskaņošanu.
	- Lai pauzētu vai atsāktu atskanošanu, nospiediet taustiņu **>II**. -
	- Lai apturētu atskanošanu, nospiediet taustiņu (kreisās puses). -
	- Lai meklētu ierakstā, nospiediet un turiet nospiestu taustiņu << vai >>, tad atlaidiet, lai turpinâtu normâlu atskanošanu. -

### **Dzēšana no USB atminas ierīces**

- 1. USB A režīmā nospiediet taustiņu , lai apturētu mūzikas atskaņošanu.
- **2.** Spiediet taustiņus **ALB/PRESET +/-**, lai izvēlētos audioierakstu mapi.
- 3. Spiediet taustiņu  $\blacktriangleleft$  vai  $\blacktriangleright$ l, lai izvēlētos audioierakstu.
- **4. Atkārtoti spiediet taustiņu USB DELETE, lai** izvēlētos:
	- **[DEL FILE]** (Dzçst failu): Dzçst paðreizçjo audiofailu. -
	- **[DEL DIR]** (Dzēst failu katalogu): Dzēst mapi, kas satur paðreizçjo audiofailu.  $\bullet$
	- **[FORMAT]** (Formatet): Dzest visus USB ierīcē esošos failus. -
- **5.** Nospiediet taustiņu  $\blacktriangleright$ II, lai apstiprinātu izvēli.
	- Tiek parādīts apstiprinājuma zinojums.
	- Lai atceltu, nospiediet taustiņu  $\blacksquare$ . -

### **Piezîme**

-Šī funkcija USB B režīmā nav pieejama.

## **... Atskaòoðana**

### **Uzmanîbu**

-Izvēloties [FORMAT], tiek izdzēsti visi faili**nu skabolismus kao AUTO DJ** vai **DJ EFFECT** skaņas efekts. (arî faili, kas nav audiofaili), kas atrodas USB atminas ierīcē.

### **Ierakstîðana USB ierîcç**

MP3 faili, radiopârraides un audioieraksti no ârçjâm ierīcēm tiek ierakstīti .mp3 formātā.

Kad pirmo reizi ierakstîsiet USB ierîcç, tajâ automâtiski tiks izveidota mape. Katru reizi, kad ierakstîsiet USB ierîcç, ierakstîtie faili tiks saglabâti apakðmapç ðajâ mapç. Faili un apakðmapes tiek nosaukti skaitliski tâdâ secîbâ, kâdâ tie tiek izveidoti.

- **1.** levietojiet USB atmiņas ierīci ligzdā <del>· 4 </del> **A**.
- Sagatavojiet avotu, no kura tiks veikta ierakstîðana. **2.**
	- Disks: Izvēlieties CD (diska) avotu un ievietojiet disku, tad izvēlieties ierakstu, lai sâktu ierakstîðanu.  $\overline{a}$
	- Radio: Noregulçjiet radiostacijas frekvenci. -
	- AUDIO IN/AUX: Izvçlieties Audio-in vai AUX avotu, tad pievienojiet un sâciet atskanošanu ārējā audioierīcē. -
	- USB B: Izvēlieties **USB B** avotu, tad pievienojiet USB ierīci un izvēlieties atskanojamo audiofailu.  $\bullet$
- **3.** Nospiediet taustiņu **USB RECORD**, lai sāktu ierakstîðanu.
	- Diska režīmā atkārtoti spiediet taustiņu **USB RECORD**, lai izvēlētos:  $\bullet$
	- **(A)** [REC ONE] (lerakstīt vienu): tiek ierakstīts pirmais vai paðreizçjais ieraksts.
	- **(B)** [REC ALL] (lerakstīt visu): tiek ierakstīti visi ieraksti vai visi atlikuðie ieraksti.
	- visi ieraksti var visi atiikusie ieraksti.<br>→ Atskaņošana sākas automātiski no diska sākuma vai izvēlētā ieraksta; sākas ierakstîðana.
	- Lai apturçtu ierakstîðanu, nospiediet taustiņu  $\blacksquare$ .  $\bullet$

### **Piezîme**

- -Ja USB atminas ierīcē nav pietiekami daudz brīvas atminas, lai saglabātu audiofailus, displejâ tiek parâdîts paziņojums **"Full memory**" (Pilna atmiņa).
- $\bullet$ Šī funkcija nav pieejama USB B un skanas miksēšanas režīmā.

Šī funkcija nav pieejama, kad ir ieslēgts **AUTO DJ** vai **DJ EFFECT** skanas efekts.

### Atskaņošana no USB B atmiņas **ierîces**

-

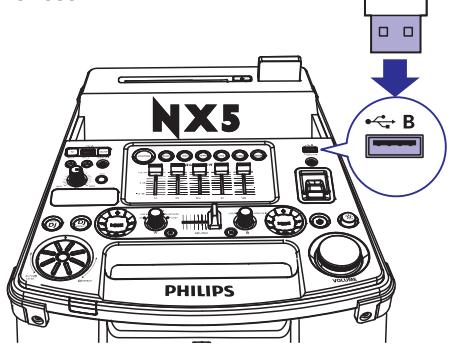

- **1.** levietojiet USB atmiņas ierīci ligzdā  $\leftarrow$  **B**.
- Pagrieziet avota izvēles slēdzi, lai izvēlētos **USB B** avotu. **2.**
- **3.** Aizbīdiet **CROSS FADER** (Ierakstu pārklājēju) lîdz galam pa labi.
- 4. Vadiet atskaņošanu labās puses vadības panelī galvenās ierīces augšdalā.
	- Lai sâktu, pauzçtu vai atsâktu atskaòoðanu, nospiediet taustiņu **>II**.  $\bullet$
	- Lai izvēlētos albumu, spiediet taustinus  $+/-$ .  $\bullet$
	- Lai izvēlētos audiofailu, spiediet taustinu  $\blacktriangleleft$  vai  $\blacktriangleright$ .  $\bullet$
	- Lai apturētu atskanošanu, nospiediet taustiņu (labās puses).  $\bullet$
	- Lai meklētu ierakstā, nospiediet un turiet nospiestu taustiņu << vai >>, tad atlaidiet, lai turpinâtu normâlu atskanošanu. -

### **Atskaòoðanas iespçjas**

### **Atkârtoðana un atskaòoðana jauktâ secîbâ**

- **1.** Diska vai USB A režīmā atkārtoti spiediet taustiņu **MODE**, lai izvēlētos:
	- (Atkârtot vienu): Atkârtoti **[REP ONE]** atskanot pašreizējo ierakstu. -
	- (Atkârtot visu): Atkârtoti **[REP ALL]** atskanot visus ierakstus. -

## **... Atskaòoðana**

- $\bullet$ **[RANDOM]** (Nejaušs): Atskaņot visus ierakstus jauktâ secîbâ.
- **2.** Lai atsāktu parastu atskaņošanu, atkārtoti spiediet taustiņu **MODE**, lai izvēlētos **[OFF]** (Izslēgts).

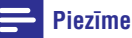

**Piezīme** - **Piezīme** - **Piezīme** - **Piezīme** atskaņošana jauktā secībā nav pieejama.

### **Ierakstu programmas izveidoðana**

Jūs varat izveidot atskanošanas programmu no maksimums 40 ierakstiem.

- **1.** Diska vai USB A atskanošanas režīmā nospiediet taustiņu , lai apturētu atskanošanu.
- **2.** Nospiediet taustiņu **PROG**, lai aktivizētu programmēšanas režīmu.

programmesanas rezimu.<br>→ Displejā mirgo numurs.

- **3.** MP3 ierakstiem: spiediet taustiņus **ALB/PRESET +/-** , lai izvçlçtos albumu.
- **4.** Spiediet taustiņu l◀ vai ▶l, lai izvēlētos ieraksta kārtas numuru, tad nospiediet taustiņu **PROG**, lai apstiprinâtu.
- **5.** Atkârtojiet 3. 4.soli, lai ieprogrammçtu citus ierakstus.
- 6. Nospiediet taustiņu **>II**, lai atskaņotu ierakstu programmu.
	- $\bullet$ Lai dzēstu programmu, divreiz nospiediet taustiņu  $\blacksquare$ .

### **Piezîme**

-Sī funkcija nav pieejama **USB B** režīmā.

### **Audio atskaòoðana caur Bluetooth**

Šī ierīce izmanto Bluetooth bezvadu tehnoloģiju, lai straumçtu mûziku no jûsu Bluetooth ierîces uz ðo audiosistēmu

- -Pârliecinieties, vai jûsu Bluetooth ierîce ir saderîga ar ðo ierîci.
- -Pirms ierîces savienoðanas pârî ar ðo ierîci izlasiet tâs lietoðanas instrukcijâ par Bluetooth saderîbu.
- -Efektîvâs darbîbas attâlums starp ierîci un jūsu Bluetooth iespējoto ierīci ir apmēram 10 metru.
- -Ierīce var saglabāt atmiņā maksimums 8 pârî savienotâs ierîces.
- -Jebkurð ðíçrslis starp ðo ierîci un Bluetooth ierîci var samazinât efektîvâs darbîbas attâlumu.
- -Novietojiet ðo ierîci atstatus no citâm elektroniskâm ierîcçm, kas var radît tâs darbības traucējumus.
- **1.** Aizbīdiet **CROSS FADER** (Ierakstu pārklājēju) lîdz galam pa kreisi.
- **2.** Nospiediet taustiņu **Bluetooth**, lai ieslēgtu ierîces Bluetooth funkciju. - $\rightarrow$  Mirgo Bluetooth indikatora gaismiņa.
- **3.** Savâ Bluetooth ierîcç ieslçdziet Bluetooth funkciju un meklçjiet pieejamâs Bluetooth ierîces (skatiet ierîces lietoðanas instrukciju).
- **4. Kad ierīcē tiek parādīts <b>[PHILIPS NTRX500]**, izvçlieties to, lai sâktu savienoðanu pârî un savienojuma izveidi. Ja nepiecieðams, ievadiet noklusçjuma paroli "0000".
	- nokiusejuma paron vooo .<br>→ Pēc veiksmīgas savienošanas pārī un savienojuma izveides LED indikatora gaismina nepārtraukti deg zilā krāsā.
- **5.** Atskaòojiet audiosaturu savâ ierîcç. -
	- Mûzika tiek straumçta no jûsu Bluetooth ierîces uz ðo ierîci.
	- -Lai sāktu, pauzētu vai atsāktu atskaņošanu, nospiediet taustiņu **>II**.
	- $\bullet$ Lai izvēlētos citu ierakstu, spiediet taustiņu  $\blacksquare$  vai  $\blacksquare$

## **... Atskaòoðana**

### **Bluetooth ierîces atvienoðana**

- -Izslēdziet Bluetooth funkciju pievienotajā ierīcē; vai
- -Pârvietojiet ierîci ârpus efektîvâs darbîbas attâluma.

### **Citas Bluetooth ierîces pievienoðana**

 $\bullet$ Nospiediet taustiņu , lai izslēgtu Bluetooth paðreizçjâ ierîcç, un tad pievienojiet citu ierîci.

### **Bluetooth savienoðanas pârî vçstures dzçðana**

-Nospiediet un piecas sekundes turiet nospiestu taustiņu  $\blacksquare$ .

### **Ârçjas ierîces klausîðanâs**

Šīs ierīces skalrunos jūs varat klausīties audiosaturu no ārējas audioierīces.

### Atskanošana no MP3 atskanotāja

- **1.** Nospiediet taustiņu **AUDIO A**, lai izvēlētos MP3 savienojuma avotu.
- **2.** Aizbīdiet **CROSS FADER** (Ierakstu pārklājēju) lîdz galam pa kreisi.
- **3.** Pievienojiet audiosignâla ievades kabeli (nav iekļauts komplektācijā) ar 3,5 mm kontaktspraudniem abos galos:
	- ligzdai **AUDIO IN** uz šīs ierīces; un -
	- austinų ligzdai uz MP3 atskanotāja. -
- **4.** Sāciet atskaņošanu MP3 atskaņotājā (skatiet tā lietoðanas instrukciju).

#### ⋇ **Padoms**

-Ja MP3 atskanotājs ir pievienots ligzdai **AUDIO IN B**, tad pagrieziet avota izvēles slēdzi uz galvenās ierīces, lai izvēlētos Audio In B avotu.

### **Atskaòoðana no citas audioierîces**

Šai ierīcei jūs varat pievienot arī datoru vai citas audioierîces.

- **1.** Atkārtoti spiediet taustiņu **AUX**, lai izvēlētos **GAME** (Spēle), **PC-IN** (Datora ievade), **TV** un **DVD** avotus.
- **2.** Pievienojiet sarkano un balto audiokabeli (nav iekļauts komplektācijā):
	- ligzdām **AUX** galvenās ierīces aizmugurē; -
	- datora austinų ligzdai vai ārējās audioierîces AUDIO OUT ligzdai.  $\bullet$
- **3.** Sāciet atskaņošanu ārējā audioierīcē (skatiet tâs lietoðanas instrukciju).

### **Radiostacijas noregulçðana**

### **Padoms**

- -Novietojiet ðo ierîci atstatus no citâm elektroniskām ierīcēm, kas var radīt tās darbības traucējumus.
- -Lai uzlabotu uztverðanas kvalitâti, pilnîbâ izvelciet antenu un noreguleijet tās pozîciju.
- **1.** Aizbīdiet **CROSS FADER** (Ierakstu pārklājēju) lîdz galam pa kreisi.
- **2.** Atkārtoti spiediet taustiņu **TUNER** uz tālvadības pults vai taustiņu (kreisās puses), lai izvēlētos FM vai AM radiouztvērēja režīmu.
- **3.** Nospiediet un divas sekundes turiet nospiestu taustiņu  $\blacktriangleleft$  vai  $\blacktriangleright$ .
	- lausiniu **→ val → ·**<br>→ Displejā ir redzams paziņojums [**SEARCH**] (Meklç).
	- Ierîce automâtiski noregulç radiostaciju ar pietiekami spēcīgu uztveršanas signālu.
- **4.** Atkârtojiet 3.soli, lai noregulçtu citas radiostacijas.
	- Lai noregulētu radiostaciju manuāli. atkārtoti spiediet taustiņu << vai >>, līdz atrodat optimâlu uztverðanas frekvenci.  $\bullet$

### **Radiostaciju automâtiska programmçðana**

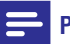

### **Piezîme**

-Jūs varat saglabāt ierīces atmiņā maksimums 30 FM un 10 AM radiostacijas.

turiet nospiestu taustiņu **PROG**, lai aktivizētu Radiouztvērēja režīmā nospiediet un divas sekundes automātisko programmēšanas režīmu.

- Displejā ir redzams paziņojums **[AUTO]** (automâtiski). al<br>L
- Ierîce automâtiski saglabâ radiostacijas ar pietiekami spēcīgu uztveršanas signālu.
- pienekarin specigu uziversanas signaiu.<br>→ Kad visas pieejamās radiostacijas ir saglabātas, automâtiski sâkas pirmâs saglabâtâs radiostacijas atskaņošana.

### **Radiostaciju manuâla programmçðana**

- **1.** Noregulējiet radiostaciju.
- **2. Nospiediet taustiņu <b>PROG**, lai aktivizētu programmēšanas režīmu. programmesanas rezimu.<br>→ Tiek parādīts kārtas numurs.
- **3.** Spiediet taustiņus **ALB/PRESET +/-**, lai piešķirtu taustiņu **PROG**, lai apstiprinātu. šai radiostacijai kārtas numuru, tad nospiediet
- **4.** Atkârtojiet 1. 3.soli, lai saglabâtu citas stacijas.

#### ⋇ **Padoms**

-Lai pârrakstîtu virsû saglabâtai radiostacijai, saglabâjiet tâs vietâ citu radiostaciju.

### **Saglabâto radiostaciju klausîðanâs**

**ALB/PRESET +/-**, lai izvēlētos saglabātās Radiouztvērēja režīmā spiediet taustinus radiostacijas kârtas numuru.

### **AM uztverðanas joslas maiòa**

Dažās valstīs AM radiofrekvences solis starp blakus esoðajiem kanâliem ir 10 kHz vai 9 kHz.

- AM radiouztvērēja režīmā nospiediet un piecas sekundes turiet nospiestu taustiņu .  $\bullet$ 
	- Frekvences solis tiek nomainîts uz 9 kHz vai 10 kHz.
	- var 10 km2.<br>→ Visas AM režīmā saglabātās radiostacijas tiek izdzēstas un saglabātas atkārtoti.

## **8. Skaluma un skanas efektu regulēšana**

### **Skaluma regulēšana**

Atskaņošanas laikā spiediet taustiņus **VOL +/-**, lai pagrieztu skaïâk vai klusâk.

### **Skanas izslēgšana**

Atskaņošanas laikā nospiediet taustiņu **MUTE**, lai izslēgtu vai atkal atjaunotu skanu.

### **AUTO DJ efekta ieslçgðana**

AUTO DJ funkcija automātiski pieškir vairākus skanas un atskanošanas efektus, bagātinot mūzikas skanējumu.

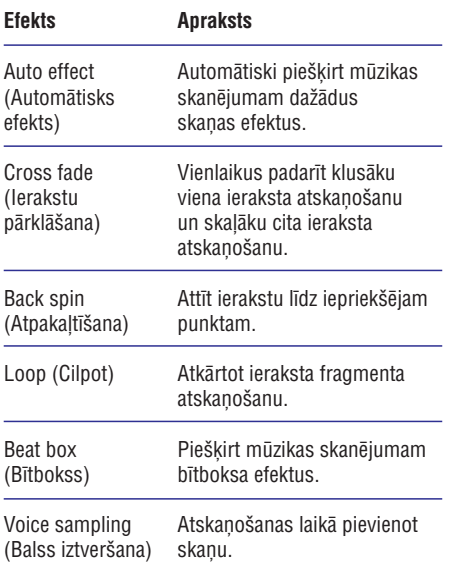

- Lai piemçrotu AUTO DJ efektus, atkârtoti spiediet taustiņu **AUTO DJ**, lai izvēlētos:  $\bullet$ 
	- (Metâls); un **[METAL]**  $\bullet$
	- (Ballîte). **[PARTY]** -
- Lai izslēgtu AUTO DJ efektus, atkārtoti spiediet taustiņu **AUTO DJ**, lai izvēlētos **[Off]** (Izslēgts). -
- Lai noregulētu pievienoto efektu biežumu un skaņas līmeni, groziet **DJ EFFECT** regulēšanas slēdzi.  $\bullet$

### **Piezîme**

- -Ðos efektus programmatûra pieðíir automâtiski un nejauði.
- -Sī funkcija ir pieejama tikai **USB A** režīmā.

### **DJ efektu manuâla piemçroðana**

Iepriekšnoteiktos DJ efektus ir iespējams piemērot arî manuâli.

- Atkārtoti spiediet taustiņu **DJ EFFECT**, lai izvēlētos efektu: -
	- (Skreèoðana); **[SCRATCH]** -
	- (Atbalsoðana); **[REVERB]** -
	- (Bîtbokss); **[BEAT BOX]**  $\overline{\phantom{a}}$
	- (Jâ). **[YEAH]** -
- Lai izslēgtu DJ efektus, atkārtoti spiediet taustiņu **DJ EFFECT**, lai izvēlētos **[Off]** (Izslēgts). -
- Lai noregulētu pievienoto efektu skanas līmeni, groziet DJ EFFECT regulēšanas slēdzi.  $\bullet$

### **Piezîme**

-Sī funkcija nav pieejama **USB B** un **Audio in B** režīmos.

### **Iepriekðnoteikta skaòas efekta izvçle**

Digitālās skaņas kontroles (DSC) funkcija ļauj jums izbaudīt īpašus skaņas efektus.

- Atskaņošanas laikā atkārtoti spiediet taustiņu **DSC**, lai izvēlētos: -
	- (roks); **[ROCK]**  $\overline{a}$
	- (popmûzika); **[POP]** -
	- (tehno); **[TECHNO]** -
	- **[JAZZ]** (džezs);  $\bullet$
	- (samba). **[SAMBA]** -

### **Basa pastiprinâðana**

Vislabâkais dinamiskâ basa pastiprinâjuma (DBB) iestatîjums tiek izveidots automâtiski katrai DSC izvçlei. Jûs varat iestatît DBB iestatîjumu arî manuâli, lai tas vislabâk atbilstu jûsu klausîðanâs apstākliem.

- Atskanošanas laikā atkārtoti spiediet taustiņu **DBB**, lai izvēlētos:  $\bullet$ 
	- ; **DBB 1**  $\bullet$
	- ; **DBB 2** -
	- ; **DBB 3** -
	- **DBB OFF** (DBB izslēgts).  $\bullet$

### **NX basa ieslçgðana**

NX basa efekts pieškir mūzikas ar samērā zemu trokšņu fonu atskaņošanai dzidrumu un dzīvīgumu.

- **1.** Atveriet taustiņa **NX Bass** pārsegu.
- **2. Nospiediet taustiņu <b>NX Bass**. Skaņa mainīsies trijos soļos:
- 1.solis: Skana klūst skalāka un saglabājas šādā skalumā apmēram piecas sekundes.  $\bullet$ 
	- ama apmeram piecas sekunues.<br>→ Displejā ir redzams paziņojums (Palaiðana). **[FIRING]**
- 2.solis: 10 sekunžu laikā skaņa pamazām klūst klusāka, līdz atgriežas sākotnējā skalumā.  $\bullet$ 
	- aka, liuz algriezas sakolitēja skaļums<br>→ Displejā ir redzams paziņojums (Izlâde). **[DISCHARGE]**
- 3.solis: 40 sekundes skanas skalums ir normâls.  $\bullet$ 
	- Displejā ir redzams paziņojums (Pârlâdçðana). **[RECHARGE]**  $\mapsto$

### **Piezîme**

-Lai izslēgtu NX basa efektu, vēlreiz nospiediet atbilstošo taustinų un sagaidiet. līdz tiek izpildīti trīs soli.

### **Skaòas izlîdzinâtâja iestatîjumu regulçðana**

Skaņas izlīdzinātāja pielāgošana ļauj palielināt vai samazinât noteiktu frekvenèu diapazonu pastiprinâjumu un pielâgot audio izvadi jûsu vçlmçm.

- **1.** Nospiediet taustiņu **CUSTOM** uz galvenās ierîces.
- **2.** Pārbīdiet slīdņus, lai noregulētu skaņas izlîdzinâtâja iestatîjumus visiem pieciem frekvenèu diapazoniem.

### **Skanas miksēšana**

Jūs vienlaicīgi varat atskaņot mūziku gan no **avota A** (disks/USB A/Bluetooth/radiouztvērējs/ Audio in A režīms), gan **avota B** (USB B/Audio in B režīms).

- **1.** Atskaņojiet no **avota A**.
	- Disks: Izvēlieties CD (diska) atskaņošanas avotu un atskanojiet ierakstu ievietotajā diskâ. -
	- Radiouztvērējs: Noregulējiet radiostaciju. -
	- Audio in A: Izvēlieties Audio in A avotu un atskanojiet audiosaturu pievienotajā ārējā ierîcç.  $\bullet$
	- USB A: Izvçlieties USB A avotu un atskanojiet audiosaturu no pievienotās USB A ierîces.  $\bullet$
	- Bluetooth: Izveidojiet savienojumu ar Bluetooth ierīci un atskanojiet audiosaturu pievienotajâ ierîcç.  $\bullet$
- **2.** Atskaņojiet no **avota B**.
	- Audio in B: Izvçlieties Audio in B avotu un atskanojiet audiosaturu pievienotajā ārējā ierîcç. -
	- USB B: Izvçlieties USB B avotu un atskanojiet audiosaturu no pievienotās USB B ierîces.  $\bullet$
- **3.** Izmantojiet **CROSS FADER** (Ierakstu pārklājēju), lai atskaņošanas laikā noregulētu balansu starp avota A un avota B kanâliem.

### **Runâðana vai dziedâðana mikrofonâ**

Šai Hi-Fi sistēmai ir iespējams pievienot mikrofonu, lai runâtu vai dziedâtu lîdzi mûzikas pavadîjumam.

- Pagrieziet mikrofona skaluma regulēšanas slēdzi **MIC** uz minimālo vērtību. **1.**
- **2.** Pievienojiet mikrofonu (nav iekļauts komplektācijā) pie ligzdas **MIC 1** vai **MIC 2** uz ierīces augšējā paneļa.
- **3.** Nospiediet taustiņu **CD, TUNER, USB A**, **AUDIO A** vai **AUX**, lai izvēlētos avotu, un sāciet atskanošanu.
- Dziediet vai runâjiet mikrofonâ. **4.**
	- Lai noregulētu avota skaluma līmeni. spiediet taustiņus **VOL +/-**. -
	- Lai noregulētu mikrofona skaļuma līmeni, groziet slēdzi **MIC**.  $\overline{a}$

### **Dekoratîvâ apgaismojuma ieslçgðana vai izslçgðana**

Kad ierīce ir ieslēgta, atkārtoti spiediet taustiņu , lai ieslçgtu vai izslçgtu dekoratîvo **LIGHT** apgaismojumu.

## **10. Informâcija par preci**

### **Piezîme**

- Informâcija par preci var tikt mainîta bez iepriekðçjâ brîdinâjuma.

### **Specifikâcijas**

### **Pastiprinâtâjs**

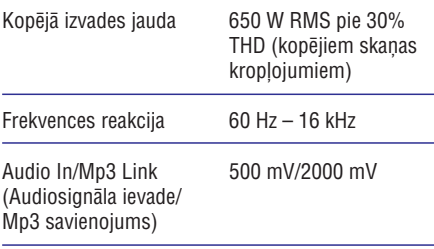

### **Disks**

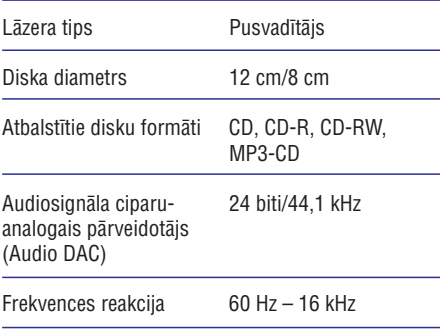

### **Ska**lruņi

Skaļruņu pretestība 2 x 3 omi

### **Uztvērējs**

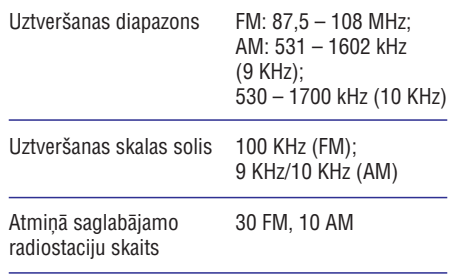

### **Bluetooth**

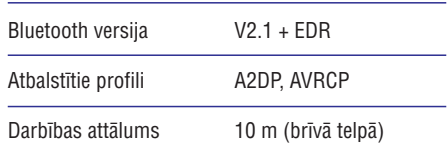

### **Vispârîgâ informâcija**

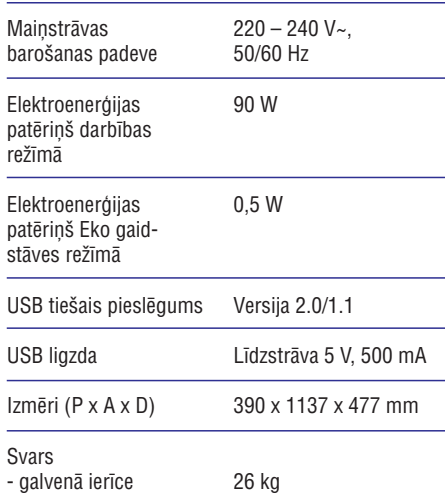

### **USB atskaòoðanas saderîguma informâcija**

### **Saderîgâs USB ierîces:**

- -USB zibatmina (USB 2.0);
- -USB atskanotāji (USB 2.0);
- -Atminas kartes (darbībai ar šo ierīci ir nepiecieðams papildu karðu lasîtâjs).

### **Atbalstîtie formâti:**

- -USB vai atmiòas failu formâts FAT12, FAT16, FAT32 (sektora izmērs: 512 baiti);
- -MP3 bitu pârraides âtrums (datu âtrums): 32 – 320 Kbps un mainîgs bitu pârraides âtrums;
- -Direktoriju dziļums maksimums līdz 8 līmeniem;
- -Maksimâlais albumu/mapju skaits: 99;
- $\bullet$ Maksimâlais ierakstu/virsrakstu skaits: 999;
- $\bullet$ ID3 tagu versija 2.0 vai jaunâka;
- $\bullet$ Failu nosaukums unikodâ UTF8 (maksimâlais garums: 128 baiti).

### **Neatbalstîtie formâti:**

- -Tukði albumi: tukðs albums ir albums, kurð nesatur MP3 failus, un tas netiks parâdîts displejâ;
- -Neatbalstîtu formâtu faili tiek izlaisti. Piemēram, Word dokumenti (.doc) vai MP3 faili ar paplaðinâjumu .dlf tiek ignorçti un netiek atskaņoti;
- $\bullet$ AAC, WAV, PCM audiofaili;
- $\bullet$ WMA faili.

### **Atbalstîtie MP3 disku formâti**

- $\bullet$ ISO 9660, Joliet;
- -Maksimâlais virsrakstu skaits: 999 (atkarîbâ no failu nosaukuma garuma):
- -Maksimâlais albumu skaits: 99;
- -Atbalstîtâs iztverðanas frekvences: 32 kHz, 44,1 kHz, 48 kHz;
- -Atbalstîtie bitu pârraides âtrumi: 32~320 (kbps), mainîgi bitu pârraides âtrumi;
- $\bullet$ ID3 tagu versija 1.2 vai jaunâka;
- -Direktoriju dzilums maksimums līdz 8 līmeniem.

### **Apkope**

### **Ierîces korpusa tîrîðana**

-Lietojiet mīkstu lupatinu, kas mazliet samitrinâta ar maigu tîrîðanas lîdzekli. Nelietojiet tīrīšanas līdzekļus, kas satur alkoholu, spirtu, amonjaku vai abrazîvas vielas.

#### **Disku tîrîðana**

-Ja disks ir kluvis netīrs, tad notīriet to ar tīrīšanas lupatiņu. Tīriet disku virzienā no centra uz malu.

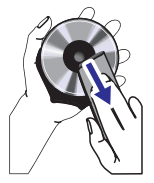

 $\bullet$ Neizmantojiet tādus škīdinātājus kā benzolu. atðíaidîtâju, komerciâli pieejamos tîrîðanas līdzekļus vai antistatiskos aerosolus, kas paredzēti analogo ierakstu (skanu plašu) tîrîðanai.

### **Diska lçcas tîrîðana**

 $\bullet$ Pēc ilgstošas lietošanas uz diska lēcas var sakrāties netīrumi vai putekļi. Lai nodrošinātu labu atskanošanas kvalitāti, notīriet diska lēcu ar Philips kompaktdisku lçcu tîrîðanas lîdzekli vai jebkuru citu komerciâli pieejamo tîrîtâju. Ievērojiet norādījumus, kas ir pievienoti tîrîtâjam.

## **11. Darbîbas traucçjumu novçrðana**

### **Brîdinâjums**

-Nekad nenonemiet šīs ierīces korpusu.

Lai saglabâtu garantijas derîgumu, nekad nemē áiniet remontēt ierīci pašu spēkiem.

Ja ðîs ierîces lietoðanas laikâ rodas tâs darbîbas traucējumi, pirms sazināties ar servisa centru, lûdzu, vispirms pârbaudiet tâlâk uzskaitîtos punktus. Ja problçma netiek atrisinâta, dodieties uz Philips interneta vietni (www.philips.com/support).

Kad sazinâsieties ar Philips, pârliecinieties, vai ierîce atrodas netālu un vai jums ir pieejami modeļa un sērijas numuri.

### **Nav baroðanas padeves**

- Pārliecinieties, vai ierīces maiņstrāvas baroðanas vads ir pareizi pievienots.  $\bullet$
- Pārliecinieties, vai elektrotīkla rozetē ir elektrîba. -
- Elektroenerájias taupīšanas nolūkā ierīce automātiski pārslēdzas gaidstāvē 15 minūtes pēc atskaņošanas beigām, ja netiek nospiests neviens vadības taustinš.  $\bullet$

### Nav skanas, vai ir slikta skaņas kvalitāte

- Noregulējiet skaļumu.  $\bullet$
- Pārbaudiet, vai skaļruņi ir pievienoti pareizi.  $\bullet$

#### **Ierîce nereaìç**

Atvienojiet un atkārtoti pievienojiet maiņstrāvas baroðanas vada kontaktdakðu, tad atkârtoti ieslçdziet ierîci.  $\bullet$ 

#### **Tâlvadîbas pults nedarbojas**

- Pirms nospiest jebkuru funkciju izvēles taustinų, vispirms izvēlieties pareizo atskanošanas avotu ar tālvadības pulti, nevis ar taustiniem uz galvenās ierīces.  $\bullet$
- Samaziniet attâlumu starp tâlvadîbas pulti un galveno ierîci.  $\bullet$
- Ievietojiet baterijas, ievçrojot norâdîto polaritâti  $(+/-)$ .  $\bullet$
- Nomainiet baterijas.  $\bullet$
- Mērkējiet tālvadības pulti tieši uz tālvadības sensoru galvenâs ierîces priekðpusç.  $\bullet$

### **Disks netiek uztverts**

- Ievietojiet disku. -
- Pârbaudiet, vai disks nav ievietots otrâdi. -
- Nogaidiet, līdz iztvaiko uz lēcas kondensējies mitrums.  $\bullet$
- Nomainiet vai notîriet disku. -
- Lietojiet pabeigtu (finalizçtu) kompaktdisku vai pareiza formâta disku. -

#### Nevar parādīt dažus failus USB ierīcē

- Mapju vai failu skaits USB atminas ierīcē pârsniedz noteikto limitu. Tas nav ðîs ierîces darbības traucējums.  $\bullet$
- Ðo failu formâti netiek atbalstîti.  $\bullet$

#### **USB ierîce netiek atbalstîta**

Attiecîgâ USB ierîce nav saderîga ar ðo ierîci. Mēáiniet citu USB ierīci. -

#### **Nevar piemçrot skaòas efektus, atskaòojot no USB B ierîces**

USB B režīms neatbalsta DBB, DSC, DJ EFFECT vai **AUTO DJ** efektus.  $\bullet$ 

#### **Nevar izdzçst USB B ierîcç esoðos failus**

USB B režīms neatbalsta failu dzēšanu no USB. -

### **Slikta radio uztverðana**

- Palieliniet attâlumu starp ierîci un citâm elektroierīcēm  $\bullet$
- Labākai uztveršanai noregulējiet antenas pozîciju.  $\bullet$

### **Par Bluetooth ierîci**

### **Pçc savienojuma izveides ar Bluetooth ierîci skaòas kvalitâte ir slikta**

Slikta Bluetooth uztverðana. Pârvietojiet ierîci tuvāk šai sistēmai vai novāciet jebkurus škēršlus starp ierīci un šo sistēmu.  $\bullet$ 

#### **Nevar izveidot savienojumu ar ierîci**

- Ierîces Bluetooth funkcija nav aktivizçta. Skatiet ierîces lietoðanas instrukciju, lai uzzinâtu, kâ aktivizçt Bluetooth funkciju. -
- Ðî ierîce jau ir savienota ar citu Bluetooth ierîci. Atvienojiet attiecîgo Bluetooth ierîci un tad mēģiniet vēlreiz. -

### **Pârî savienotâ ierîce pastâvîgi pievienojas un atvienojas**

- $\bullet$ Slikta Bluetooth uztverðana. Pârvietojiet ierîci tuvāk šai sistēmai vai novāciet jebkurus škēršlus starp ierīci un šo sistēmu.
- Dažām ierīcēm Bluetooth savienojums var tikt automātiski deaktivizēts enerģijas taupīšanas nolūkā. Tas nenorāda uz nekādiem šīs sistēmas darbîbas traucçjumiem.

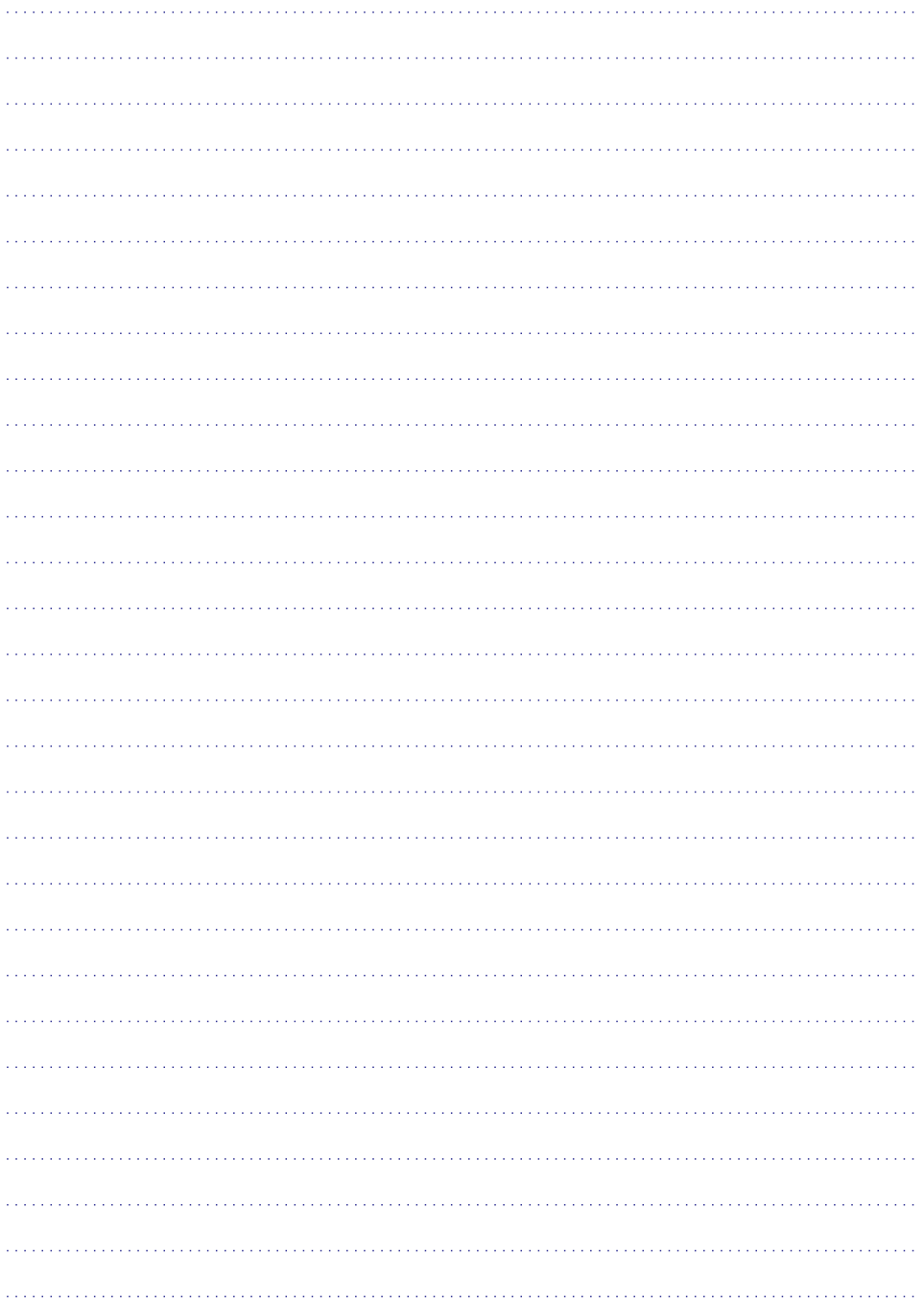

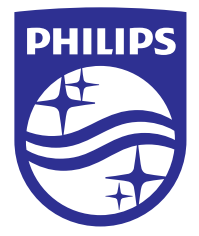

2014 © WOOX Innovations Limited. Visas tiesîbas patur autors.

Philips un Philips vairoga emblēma ir Koninklijke Philips N.V. reģistrētas preču zīmes, un WOOX Innovations Limited tās izmanto saskaņā ar Koninklijke Philips N.V. licenci.

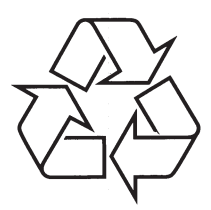

Apmeklçjiet Philips Internetâ http://www.philips.com